#### Verilog - Scurtă recapitulare

Oprițoiu Flavius flavius.opritoiu@cs.upt.ro

18 septembrie 2023

#### Introducere

Obiective:

▶ Proiectarea circuitelorcombinaționale utilizând Verilog

De citit:

**Q** Lukasz Strozek: "Verilog Tutorial - Edited for CS141", Note de laborator, [\[Stro05\]](#page-15-0)

Verilog Hardware Description Language (HDL):

- Descriere textuală a unei realizări hardware
- Permite proiectarea la diverse nivele de abstractizare: algoritmi versus tranzistori
- Faciliteaz˘a verificarea ˆınaintea integr˘arii fizice
- Uneltele de sinteză translatează modelele Verilog în realizări hardware

## Module Verilog

Descrierea Verilog a unei arhitecturi este organizată în unul sau mai multe module.

Un modul Verilog este definit astfel:

- numle modulului, precedat de cuvântul rezervat module
- o listă a intrărilor și ieșirilor modulului, între paranteze
- implementarea modulului
- cuvântul rezervat, final, endmodule

Intrările și ieșirile unui modul sunt colectiv referite ca *porturi*.

Pe parcursul acestui laborator, implementarea unui modul poate cuprinde următoarele tipuri de declarații:

- *instante* de module Verilog
- atribuiri continue, introduse prin cuvântul rezervat assign
- blocuri always

### Atribuiri continue - assign

Au următorul format:

assign <signal> = <expression>;

- signal este fie un semnal fie concatenarea mai multor semnale
- expression se referă la o expresie Verilog validă

Instrucțiunea actualizează partea stângă a atribuirii ori de cîte ori un semnal din partea dreaptă se modifică.

# Atribuiri continue - assign (contin.)

Exercițiu rezolvat

*Exercițiu*: Să se implementeze un multiplexor 2-la-1 pe 1 bit utilizând Verilog.

*Soluție*: Implementarea Verilog și simbolul grafic a multiplexorului snt descrise mai jos

```
1 module mux_1s_1b (
2 input d0 ,
3 input d1 ,
4 input s ,
5 output o
6 ) ;
8 assign o = ((\tilde{s}) \& d0) | (s & d1);
9 endmodule
```
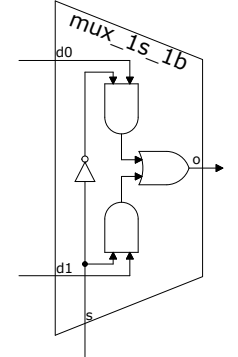

## Magistrale în Verilog

In Verilog o *magistrală*, sau un vector este un semnal constând dintr-o colecție de fire. Este definit specificând rangul superior și inferior, între paranteze drepte, urmate de numele magistralei.

Exercițiu: Construiți un dispozitiv pentru determinarea câtului împărțirii la 8 a unui număr întreg, fără semn, pe 8 biți.

Soluție:

```
1 module div 8 (
2 \quad \text{input} [7:0] i.
3 output [4:0] o
4 ) ;
```
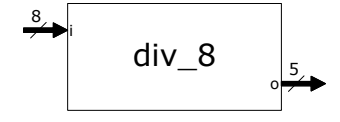

```
6 assign o = i [7:3];
```
<sup>7</sup> endmodule

Notă: Câtul împărțirii la  $8 = 2^3$  a unui întreg fără semn se obține eliminând cei mai puțin semnificativi 3 biți.

#### Operatorul Verilog part-select

Operatorul Verilog *part-select* permite selectarea unui set contiguu de fire dintr-o magistrală. Operatorul specifică marginile superioară și inferioară dintre biții magistralei, între paranteze drepte, și va returna toate liniile aflate între margini, inclusiv.

Exercițiu: Construiți un modul cu o linie de selecție s și o intrare d, pe 64 biti. Cand *s* este activă, ieșirea ia valoarea celor mai semnificativi 32 de biți ai intrării *d*, altfel, ieșirea va fi egală cu biții aflați între rangurile 47 și 16, inclusiv, ai intrării *d*.

Soluție:

```
1 module bus_select (
2 in put [63:0] d,
3 input s,
4 output [31:0] o
5 ) ;
7 assign o = s ? d [63:32] : d [47:16];
8 endmodule
```
## Operatorul Verilog de concatenare

Operatorul Verilog de *concatenare* construieste magistrale. Concatenarea reprezintă o listă de semnale, separate prin virgulă, marginite de acolade. Semnalul cel mai din stanga va ocupa pozițiile binare cele mai semnificative în noua magistrală iar semnalul din dreapta pe cele mai puțin semnificative.

Exercițiu: Să se construiască un modul pentru inversarea ordinii bitilor unei valori pe 4 biti, primită la intrare.

Soluție:

```
1 module reverse<sub>-4b</sub> (
2 \quad \text{input} [3:0] i,
3 output [3:0] o
4 ) ;
6 assign o = \{i \mid 0], i \mid 1], i \mid 2], i \mid 3 \};
7 endmodule
```
## Operatori aritmetici

Verilog pune la dispoziție următorii operatori aritmetici binari: +, -, \*, /, %, pentru operatorul modulo și \*\* pentru exponențiere. Operatorii aritmetici unari, + și –, sunt folosiți pentru controlul semnului operanzilor.

Exercițiu: Construiți un sumator pe 8 biți, fără intrare de transport. Soluție:

```
1 module add_8b (
2 input [7:0] \times,
3 input [7:0] y,
4 output [7:0] z,
5 output co
6 ) ;
```

```
8 assign {co, z} = x + y;
9 endmodule
```
Un sumator modulo-2<sup>8</sup> are aceeași implementare eliminând, însă, ieșirea *co*. © 2023 Oprit¸oiu Flavius. All Rights Reserved.

# Operatorul condițional

Operatorul condițional are următorul format în Verilog: expression ? expression\_true : expression\_false

Exercițiu: Implementați un dispozitiv pentru incrementarea numerelor întregi, fără semn, pe 5 biți. Dacă numărul de la intrare are valoarea 31, dispozvitivul îl va furniza la ieșire nemodificat

Soluție:

```
1 module increment_5b (
2 in put [4:0] i,
3 output [4:0] o
4 ) ;
```
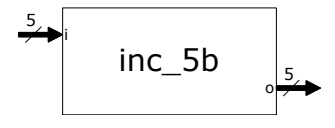

```
6 assign o = (i == 31) ? i : i + 1;
```
<sup>7</sup> endmodule

Notă: Operatorul condițional oferă o modalitate de implementare a instrucțiunii condiționale (*if*  $<$ condiție $>$  *then* ...), la fel ca și multiplexorul.

## Operatorul Verilog de replicare

Operatorul de *replicare* replică o expresie de un număr de ori, concatenând copiile într-o magistrală. Formatul operatorului este  $\{r\{\text{expr}\}\}\$ , replicând expresia expr de r ori.

Exercițiu: Considerând un întreg pe 8 biți, reprezentat în cod C2, construiți un modul pentru extinderea sa la 32 de biți, fără modificarea valorii.

#### Solution:

În codul C2, extinderea unei valori pe un număr mai mare de biți se face replicând bitul de semn, aflat pe cea mai semnificativă poziție.

```
1 module sign_extend (
2 \quad input \ [7:0] \ i,
3 output [31:0] o
4 ) ;
```

```
6 assign o = \{\{24\} \mid [7] \}, i };
7 endmodule
```
## Operatorii Verilog binari și de reducere

Operatorii binari operează asupra magistralelor (vectorilor). Tabelul următor prezintă simbolul, funcția și aritatea acestora.

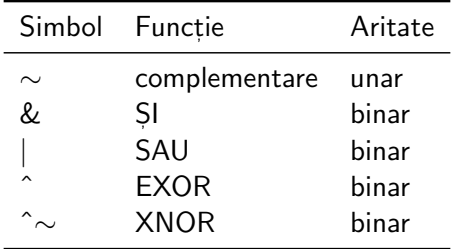

Operatorul de *reducere* are un singur operand, de tip magistrală. Va genera o ieșire pe 1bit, obținută prin aplicarea respectivului operatoru asupra tuturor biților magistralei. Operatorii de reducere sunt &, |,  $\sim$ & pentru reducere NAND,  $\sim$ | pentru reducere NOR,  $\hat{ }$ și  $∼$  sau  $\hat{}\sim$  pentru reducere XNOR.

# Operatorii Verilog binari și de reducere (contin.)

Exercițiu: Construiți un modul pentru implementarea funcției  $o(x) = \max(0, x)$  pentru numere cu semn, pe 8 biți.

Soluție:

```
1 module max (
2 in put [7:0] \times,
3 output [7:0] o
4 ) ;
5 assign o = \{8\{^{\sim} \times [7] \} \} & x:
   endmodule
```
Exercițiu: Generați bitul de paritate pară pentru un semnal pe 7 biți (paritatea pară este suma modulo-2 a tuturor biților).

Soluție:

```
1 module parity (
2 in put [6:0] i,
3 output p
4 ) ;
5 assign o = \hat{i}:
   6 endmodule
   © 2023 Oprit¸oiu Flavius. All Rights Reserved.
```
## Alți operatori Verilog

Operatori relaționali: <, >, <=, >=, == (egalitate), != (inegalitate), === (egalitate case) and !== (inegalitate case). Egalitatea și inegalitatea case tratează semnale Verilog cu 4 valori. În Verilog, pe lângă valorile 0 și 1, un semnal poate fi nedefinit, marcat prin simbolul x sau în impedanță ridicată, marcat prin simbolul z. Pentru semnalele  $A=1\mathsf{x}01$  și  $B=1\mathsf{x}01$ , expresia  $A===B$  este evaluată ca adevărată, iar  $A == B$  ca falsă.

Operatori logici: &&, || și ! (negare logică).

Operatorii de deplasare: << (deplasare la stânga), <<< (deplasare aritmetică la stânga a valorilor cu semn), >> (deplasare la dreapta) and >>> (deplasare aritmetică la dreapta a valorilor cu semn). Operatorii relaționali și logici returnează o valoare pe 1 bit: fie 1, pentru rezultat adevărat, fie 0, pentru rezultat fals.

## Constante în Verilog

Formatul constantelor în Verilog:

<bit width>'<radix specifier><value>

unde

- $\,$  <code>bit\_width:</code> întreg zecimal, pozitiv indicând numărul de biți alocați reprezentării constantei; opțional
- radix specifier: poate fi b, pentru baza 2, o pentru octal, d pentru zecimal (baza implicită) și h pentru hexazecimal; opțional
- value valoarea constantei exprimată în baza specificatăthe constant's value expressed in the specified radix

Tabelul de mai jos prezintă câteva exemple de constante în Verilog:

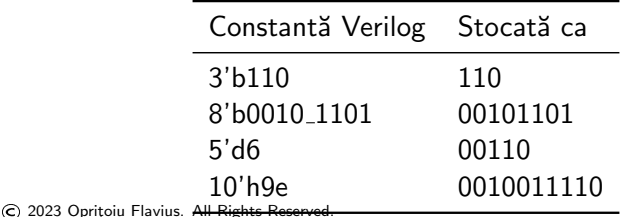

#### Referinte bibliografice

<span id="page-15-0"></span>[Stro05] L. Strozek. Verilog Tutorial - Edited for CS141. [Online]. Available: [https://wiki.eecs.yorku.ca/course](https://wiki.eecs.yorku.ca/course_archive/2013-14/F/3201/_media/verilog-tutorial_harvard.pdf) archive/2013-14/ F/3201/ [media/verilog-tutorial](https://wiki.eecs.yorku.ca/course_archive/2013-14/F/3201/_media/verilog-tutorial_harvard.pdf) harvard.pdf (Last accessed 20/07/2016).